## Placing an Order

Last Modified on 10/14/2024 12:00 pm EDT

The **Order** button gives the ability to request a delivery for the selected tank. The company's delivery policy and Tank Capacity are shown at the top. Many companies have a minimum gallon policy and charge a fee if the minimum isn't met. If there is no set policy, then a message stating*No delivery policy set* displays at the top of the Order screen.

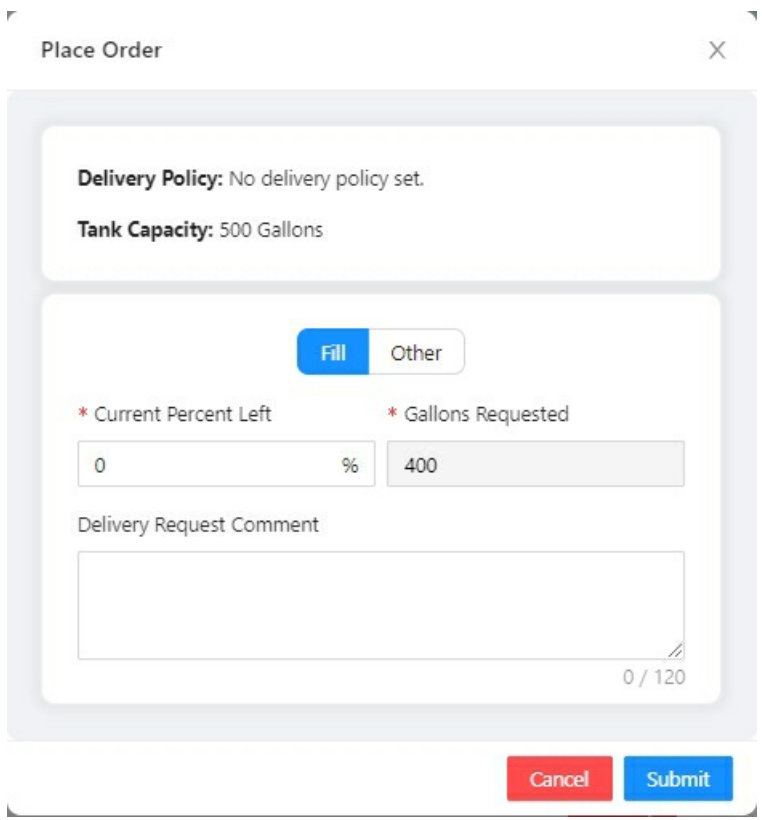

## Place an Order

- 1. Enter the *Current Percent Left* in the tank.
- 2. Choose *Fill* or *Other*.
	- **Fill** Automatically calculates the *Gallons Requested* to fill the tank to 80%.
	- **Other** Enter a specific number in the *Gallons Requested* field.

**Note**: Gallons requested will not auto-populate, but will require the consumer add gallons requested.

The error message remains if the requested amount puts the tank over 80%.

- 3. Enter the *Gallons Requested* only if using the*Other* option above.
- 4. Enter any comments to attach to the delivery request.
- 5. Select **Submit**.
- 6. A message will appear at the top of the screen indicating the request has been submitted successfully.

Order Placed

**Note**: If a tank is on hold or a pending order exists in Energy Force, the**Order** option will be disabled.